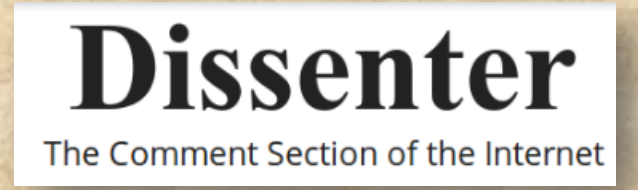

### **Die Revolution ist gestartet: Ab sofort kann man überall unzensiert kommentieren!**

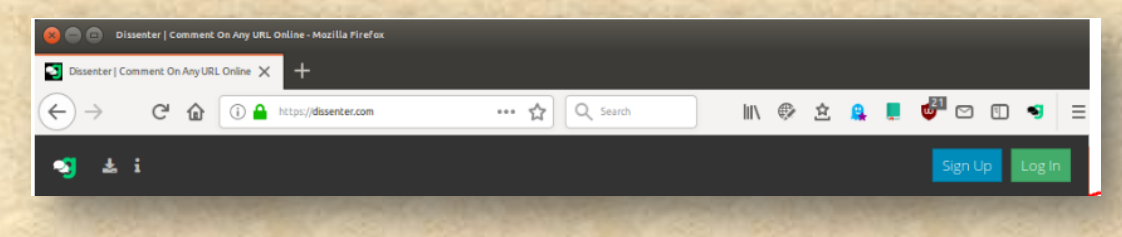

Viele haben sich bestimmt schon geärgert, wenn sie in den Mainstream-Medien kommentiert haben und der Kommentar wurde von den Moderationen zensiert (ja, auch jouwatch ist da nicht frei von). Aber ab sofort gibt es eine "Lücke", die es gestattet, überall seinen Senf dazu zu geben, ohne das jemand mit dem Wischtuch gleich alles wieder weg wischt. Dissenter heißt die Kommentar-Revolution. Hier eine Anleitung:

#### Gab.com

Gab ist ein soziales Netzwerk und Kurznachrichtendienst wie Twitter. Die Nachrichten mit bis zu 300 Zeichen werden "gabs" (von englisch to gab "quatschen") genannt.

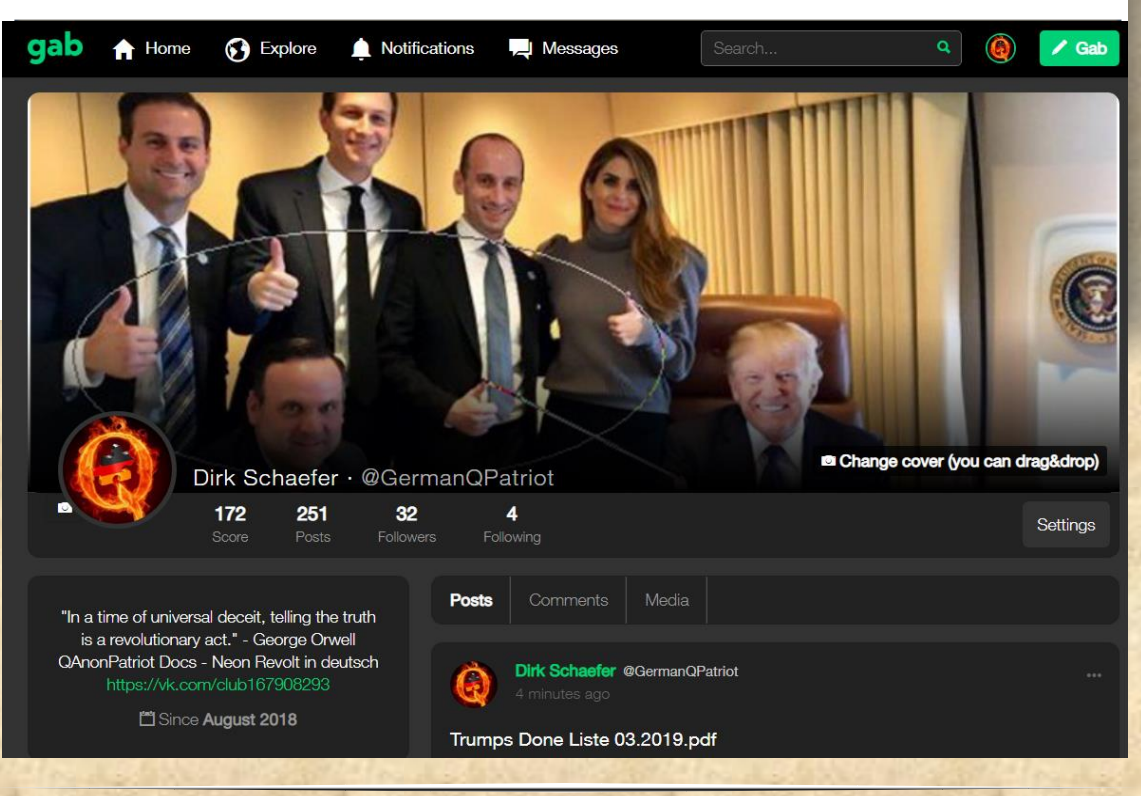

### **<https://gab.com/home>**

#### **dissenter.com**

Dissenter ist ein englischer Begriff, bedeutet auf Deutsch: *Jemand, der eine andere Meinung hat.*

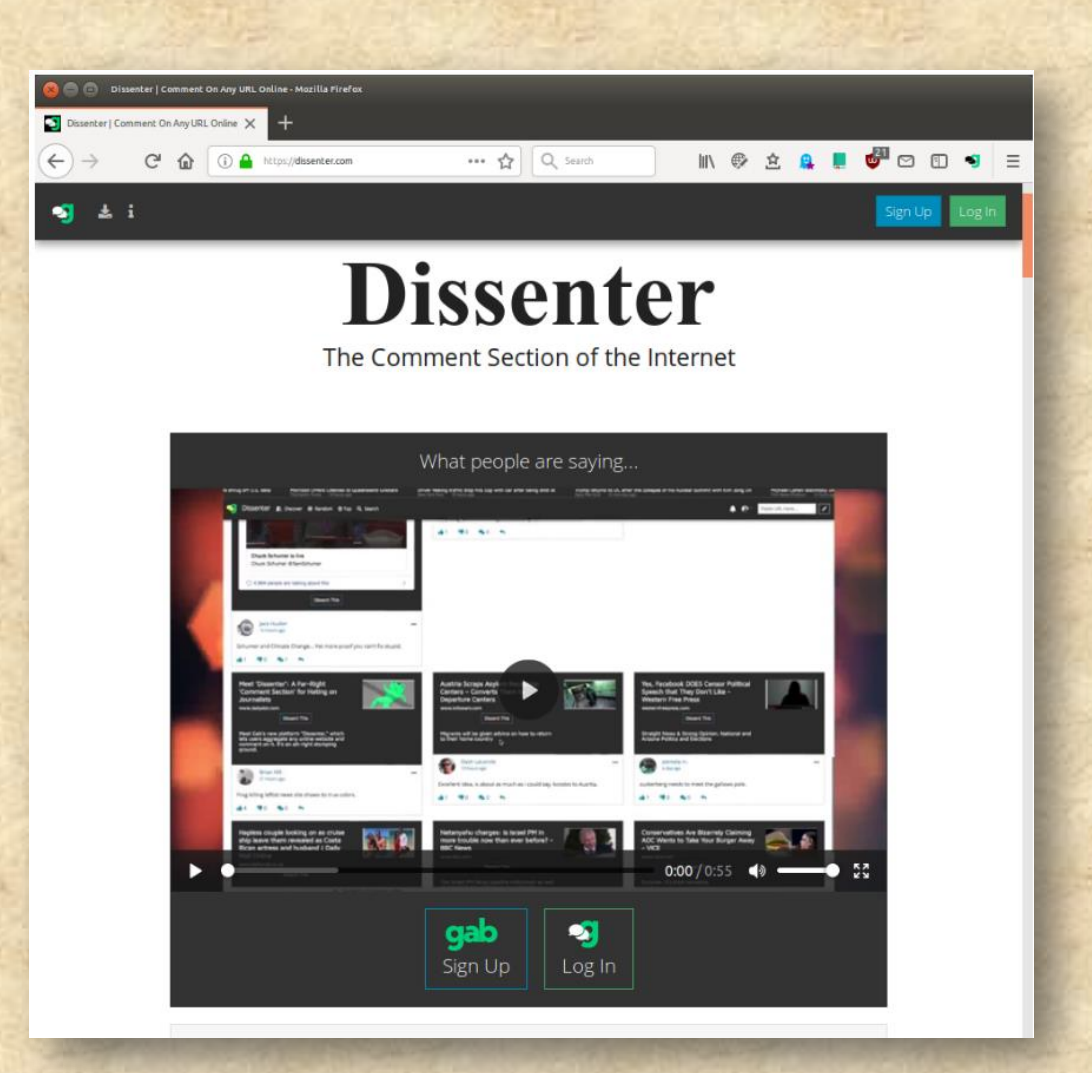

Gab Dissenter (oder einfach Dissenter) ist ein Diskussionsdienst, der von den Machern von Gab entwickelt wurde.

Dissenter wurde erstellt, um das Kommentieren einer beliebigen Webseite in einem verbundenen Forum eines Drittanbieters **außerhalb der Kontrolle des Websitebesitzers** zu ermöglichen. Dissenter wurde als Antwort auf die Moderationspraktiken verschiedener

Social-Media-Plattformen und Online-Nachrichtenseiten entwickelt, die das Entfernen einzelner Kommentare oder das Löschen oder Deaktivieren von Kommentarteilen umfassen.

## **[https://dissenter.com](https://dissenter.com/)**

## **Beispiel: Tommy Robinson (GB)**

Derzeit in England angeklagt ist der Aktivist Tommy Robinson, weil er und seine Familie während eines einfachen Familienausflugs aus eine Kleinstadt in England rechtswidrig vertrieben worden sind. Er war mit seinen zwei kleinen Kindern zu Besuch bei einem auswärtigem Fußballspiel unterwegs, als die Polizei ihn zum Verlassen einer Kneipe aufgefordert hat und ihn mit Gewalt zum Bahnhof "begleitet" hat.

Manche Mainstream-Medien berichten zwar über die Geschehnisse und seine Anklage. Man darf aber die Artikel aber gar nicht kommentieren.

Webseite-Besucher ohne die Dissenter-Erweiterung sehen daher das Bild auf der linken Seite und dürfen nicht kommentieren. Webseite-Besucher **mit der Dissenter-Erweiterung** sehen [das Bild auf der rechten Seite und dürfen ihre Kommentare abgeben.](https://www.dailymail.co.uk/news/article-6804775/Police-officer-says-didnt-know-Tommy-Robinson-told-leave-pub.html)

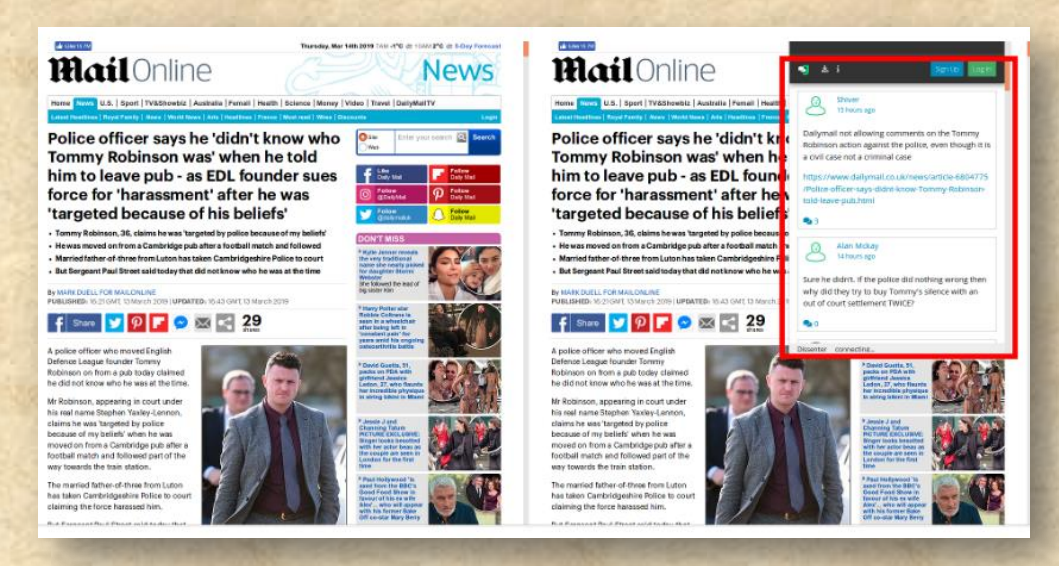

In den Dissenter-Kommentaren erfährt man, dass die Polizei zweimal versucht hat sich von der Anklage frei zu kaufen. Das steht so im Artikel nicht drin.Ein Beispiel, wie Dissenter den Benutzer mit Information versorgen kann, die normalerweise unterdrückt werden soll.

Bei den deutschen Medien funktioniert das natürlich auch:

3

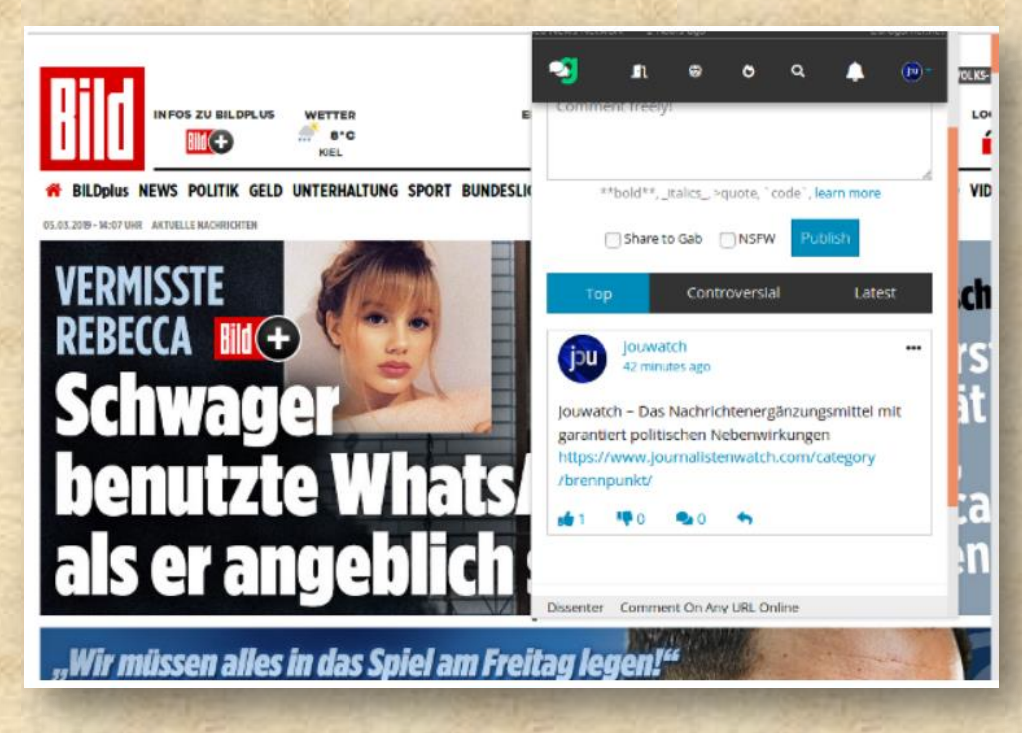

### **Installation**

Auf der Dissener-Webseite findet man für die meisten Browser eine Browser-Erweiterung [zum installieren.](https://www.dissenter.com/download)

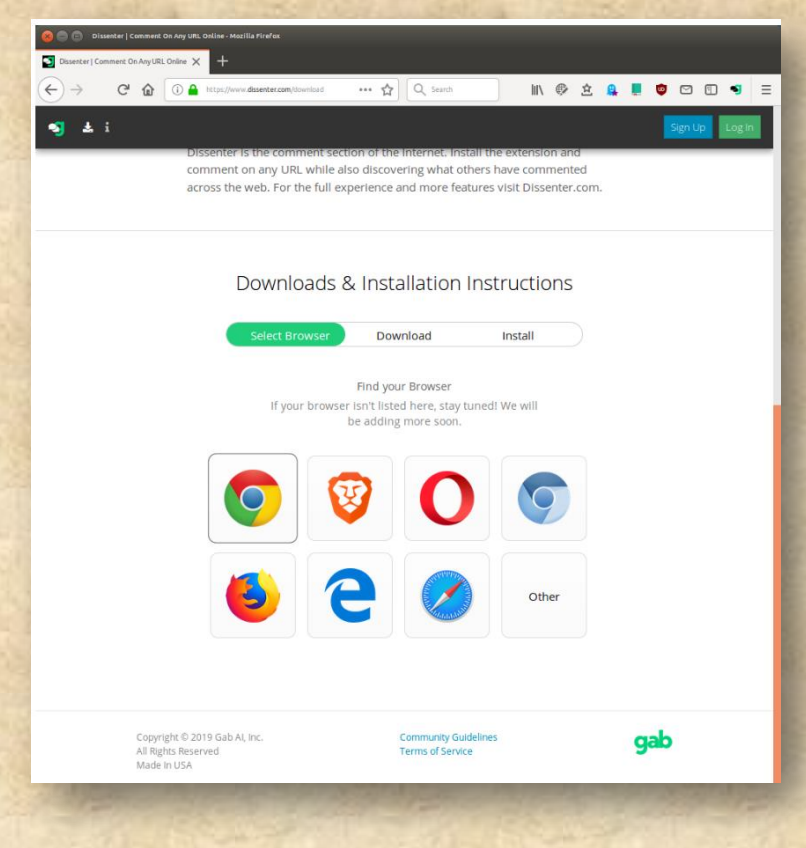

**<https://www.dissenter.com/download>**

Voraussetzung: Man muss Besitzer eines kostenlosen gab.com Kontos sein. Dort werden nämlich alle Kommentare gespeichert. Also bitte erstmal bei gab.com anmelden, sonst funkioniert das nicht.

### **Dissenter**

Mit der Browser-Erweiterung von Dissenter, kann man ab jetzt

- 1. ohne Moderation kommentieren. Die **Moderation** von Focus, Spiegel und Welt sind entmachtet worden. Man kann dort jetzt kommentieren.
	- 2. dort kommentieren, wo die Kommentarfunktion **ausgeschaltet** ist.
	- 3. dort kommentieren, wo gar **keine** Kommentarfunktion vorhanden ist.

Dissenter blendet sich dann beim einfachen Anklicken des Dissenter-Knopfes (in der Browser-Leiste) ein.

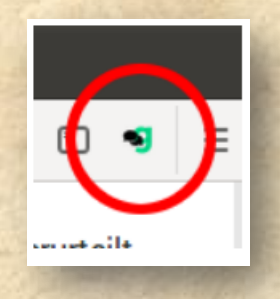

Je mehr Leute mitmachen desto erfolgreicher wird dieses Werkzeug und desto stärker wird die Meinungsfreiheit wieder hergestellt.

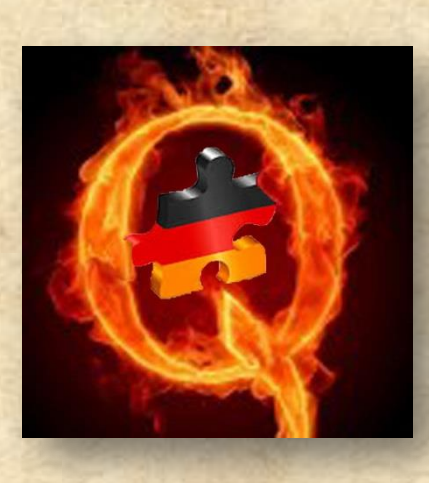

5

# [1.1.1.1.](https://one.one.one.one/)

Mittels einer einfachen Einstellung surft ihr schneller und anonym durch das Internet.

Diese einfache Einstellung kann JEDER vornehmen!

#### **VORSTELLUNG**

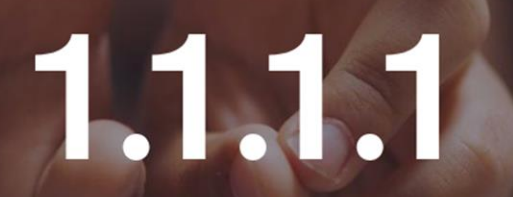

In nur zwei Minuten genießen Sie schnelleres Internet mit besserer Privatsphäre.

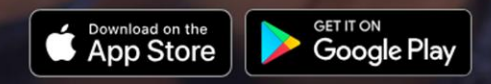

 $Info$ </u>

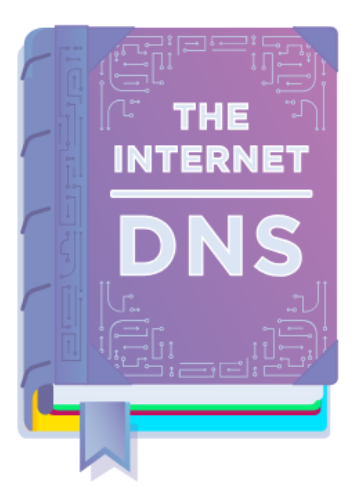

# DNS: Das Telefonbuch des Internets

Fast alles im Internet beginnt mit einer DNS-Anfrage. DNS ist das Telefonbuch des Internets. Wenn Sie auf einen Link klicken, eine App öffnen, eine E-Mail senden, ist das erste, wonach Ihr Gerät das Verzeichnis fragt: Wo kann ich das finden?

Leider ist das DNS standardmäßig in der Regel langsam und unsicher. Ihr ISP und alle anderen, die im Internet zuhören, können jede Website, die Sie besuchen, und jede App, die Sie verwenden, sehen — auch wenn ihre Inhalte verschlüsselt sind. Was noch schlimmer ist: Einige DNS-Anbieter verkaufen Daten über Ihre Internetaktivitäten oder nutzen sie, um Sie mit Anzeigen anzusprechen.

Für uns ist das nicht in Ordnung. Wenn Sie unserer Meinung sind, dann haben wir die passende Lösung für  $Sie: 1.1.1.1$ 

# Fokus auf Privatsphäre: Garantiert.

Wir werden niemals Ihre Daten verkaufen oder sie für Werbeanzeigen benutzen. Punkt.

 $\overline{7}$ 

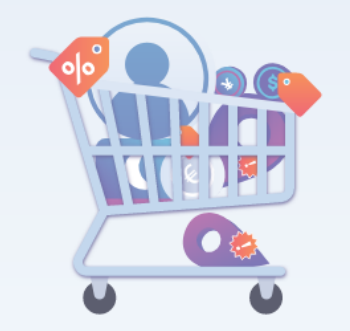

Wir werden niemals Ihre IP-Adresse (worüber andere Unternehmen Sie identifizieren) aufzeichnen. Und wir sagen das nicht einfach so. Wir haben KPMG damit beauftragt, unsere Systeme jährlich zu auditieren, um sicherzustellen, dass wir das tun, was wir sagen.

Ehrlich gesagt interessiert es uns nicht, was Sie im Internet tun - und es geht uns auch nichts an. Wir haben technische Maßnahmen ergriffen, um sicherzustellen, dass wir nichts nachverfolgen können.

# Schneller als jede andere Lösung.

Um 28 % schneller, um genau zu sein.

Wir haben 1.1.1.1 als das schnellste DNS-Verzeichnis des Internets entwickelt. Aber nehmen Sie uns nicht beim Wort. Der unabhängige DNS-Monitor DNSPerf platziert 1.1.1.1 als den schnellsten DNS-Dienst der Welt.

Da fast alles, was Sie im Internet tun, mit einer DNS-Anfrage beginnt, beschleunigt Ihre Wahl für das schnellste DNS-Verzeichnis nahezu alle Ihre Internetaktivitäten, unabhängig davon, welche Art von Gerät Sie nutzen.

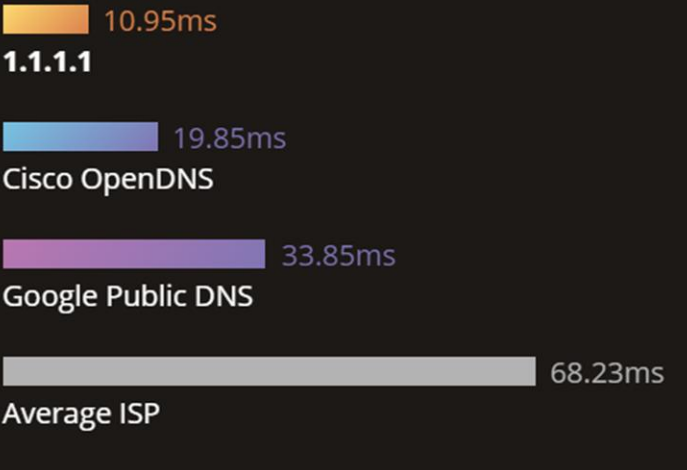

Wir konnten den 11.11. nicht verstreichen lassen ohne etwas zu starten das das mobile Internet schneller, privater und sicherer macht.

t.7 Gab.com + hat retweetet Matthew Prince @ @eastdakota . 11. Nov.

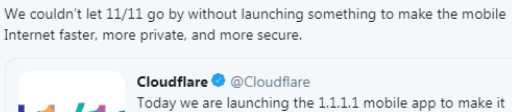

**Cloudflare @** @ Cloudflare Today we are launching the 1.1.1.1 mobile app to make it incredibly easy to use 1.1.1.1 on your phone. #1dot1dot1dot1 one.one.one.one

empfohlen durch Gab.com

t1 Gab.com<sup>3</sup> hat retweetet Cloudflare @ @Cloudflare . 17. Nov.

No one should be able to snoop on what you do on the Internet. Introducing 1.1.1.1, the mobile app! The world's fastest and safest DNS resolver, available on Android and iOS. 4 #1dot1dot1dot1

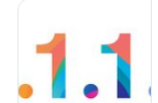

1.1.1.1 - the Internet's Fastest, Privacy-First DNS ... Browse a faster, more private internet. one one one one

# Einrichtung auf PC

Die Einrichtung von 1.1.1.1 dauert zwei Minuten und erfordert keine technischen Fähigkeiten oder spezielle Software. Selbst wenn Sie ein Computer-Anfänger sind, dann wählen Sie Ihr Gerät unten für eine einfach zu folgende Setup-Anleitung.

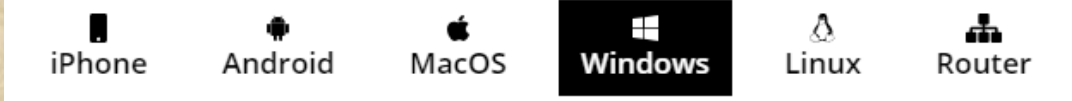

- 1. Klicken Sie auf das Startmenü und anschließend auf das Bedienfeld.
- 2. Klicken Sie auf Netzwerk und Internet.
- 3. Klicken Sie auf Adaptereinstellungen ändern.
- 4. Klicken Sie mit der rechten Maustaste auf das Wi-Fi-Netzwerk, mit dem Sie verbunden sind, und anschließend auf Eigenschaften.
- 5. Wählen Sie Internetprotokoll-Version 4 (oder bei Bedarf Version 6).
- 6. Klicken Sie auf Eigenschaften.
- 7. Notieren Sie alle vorhandenen DNS-Server-Einträge für die Zukunft.
- 8. Klicken Sie auf Folgende DNS-Serveradressen verwenden.
- 9. Ersetzen Sie diese Adressen mit den DNS-Serveradressen von  $1.1.1.1:$ 
	- $\circ$  Für IPv4: 1.1.1.1 und 1.0.0.1
	- © Für IPv6: 2606:4700:4700::1111 und 2606:4700:4700::1001
- 10. Klicken Sie auf Ok und anschließend auf Schließen.
- 11. Starten Sie erneut Ihren Browser.
- 12. Sie sind fertig! Ihr Gerät hat jetzt schnellere DNS-Server, die eine bessere Privatsphäre bieten &

### Wer steckt dahinter?

**1.1.1.1** ist eine Partnerschaft zwischen Cloudflare und APNIC.

Cloudflare betreibt eines der größten und schnellsten Netzwerke der Welt. APNIC ist eine Non-Profit-Organisation, die für die IP-Adressvergabe im asiatisch-pazifischen Raum und in Ozeanien zuständig ist.

Cloudflare stellte das Netzwerk bereit. APNIC stellte die IP-Adresse (1.1.1.1) bereit. Beide von uns wurden von der Mission angetrieben, beim Aufbau eines besseren Internets mitzuwirken. In unseren jeweiligen Beiträgen erfahren Sie mehr über die Motivationen der einzelnen Unternehmen:

[Cloudflare Blog](https://blog.cloudflare.com/announcing-1111/) / [APNIC Blog.](https://labs.apnic.net/?p=1127)

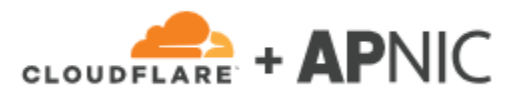

### **UPDATE**

Seit geraumer Zeit gibt es den gab dissenter Browser MIT eingebautem dissenter.

Der Browser läuft selbst auf meinem altersschwachen PC flüssig und schnell, das eigentliche dissenter ist zur jeweilig angezeigten Seite schnell aufgerufen:

 $\begin{tabular}{c|c|c|c|c} \hline \raisebox{0.25cm}{\Large$\raisebox{0.25cm}{\Large$}} & $\mathbb{S}$ & $\mathbb{S}$ \\ \hline \raisebox{0.25cm}{\Large$\raisebox{0.25cm}{\Large$}} & $\mathbb{S}$ & $\mathbb{S}$ & $\mathbb{S}$ \\ \hline \raisebox{0.25cm}{\Large$\raisebox{0.25cm}{\Large$}} & $\mathbb{S}$ & $\mathbb{S}$ & $\mathbb{S}$ & $\mathbb{S}$ \\ \hline \raisebox{0.25cm}{\Large$\raisebox{0.25cm}{\Large$}} & $\mathbb{S}$ & $\mathbb{S}$ & $\mathbb{S}$ &$ 

 $\bullet \bullet \bullet \bullet \equiv$ 

E)

 $\times$  +

gab.com - Gab Social

4 D C A D B https://gab.com

…klickt man das Symbol an öffnet sich das dissenter Fenster, in dem man nun, nach gab-Anmeldung einen Kommentar hinterlassen kann…

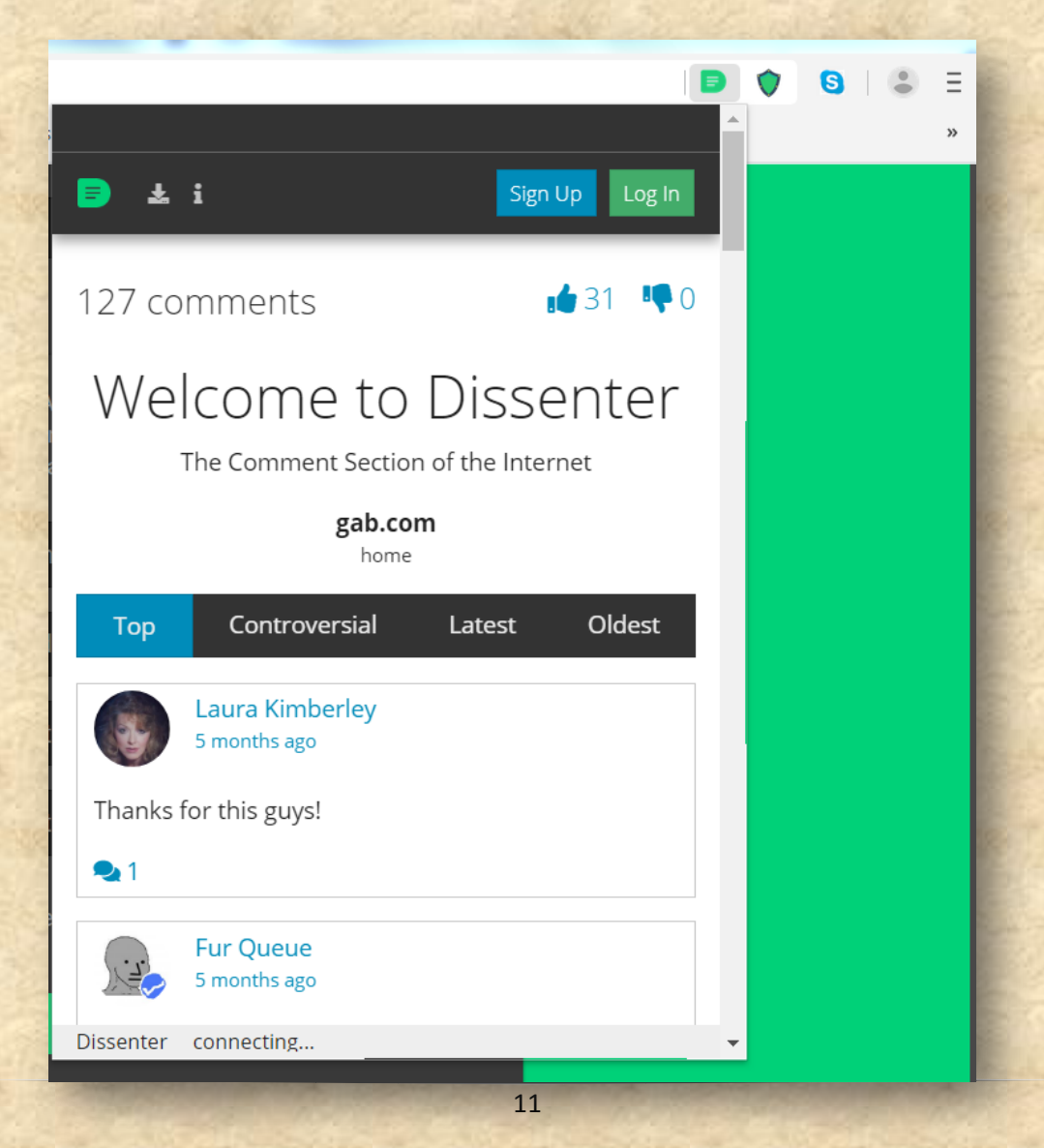

Ich persönlich kann diesen Browser wärmstens empfehlen...

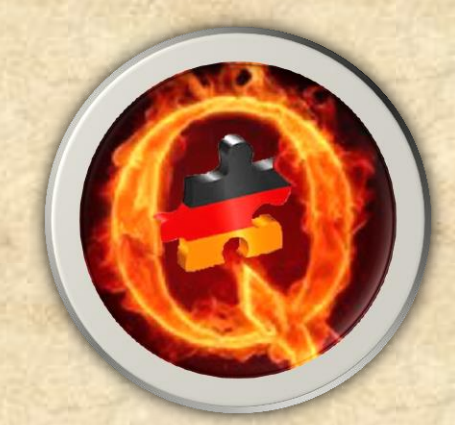